# **ИНСТРУКЦИЯ ПО РЕАЛИЗАЦИИ БЕСКЛЮЧЕВОГО ОБХОДА ШТАТНОГО ИММОБИЛАЙЗЕРА ДЛЯ АВТОМОБИЛЕЙ: NISSAN Tiida I +re (C11) (2004-2014г.) без keyless, код модели 2316; NISSAN Note I +re (E11) (2006-2014г.) без keyless, код модели 2316.**

Вход «зажигание» необходимо подключить аналоговым способом, соответственно в настройках CAN статус датчика «зажигание» должен быть запрещен.

**Необходимо подключить порт «IMMO KEY». Подключение на разъеме рамки антенны иммобилайзера.**

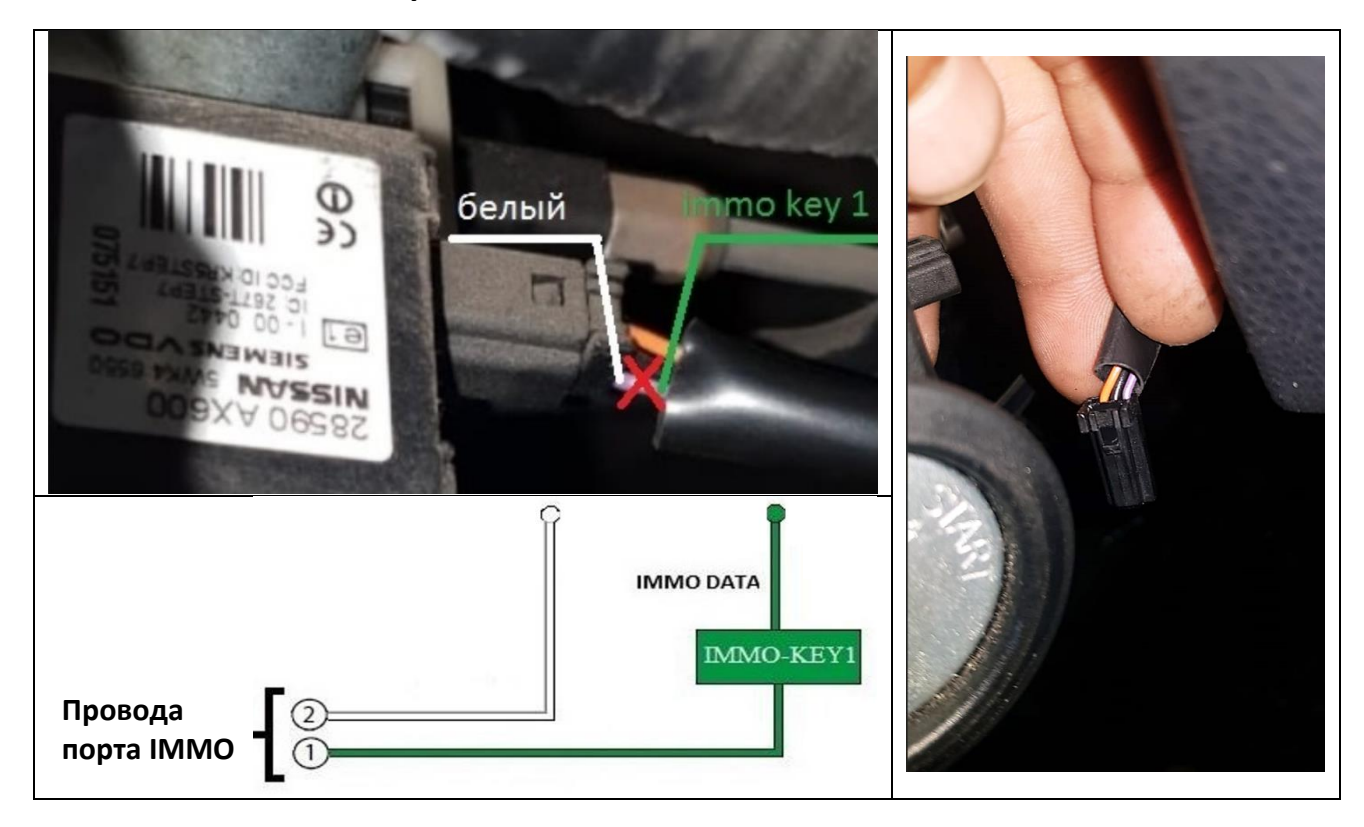

**Программирование бесключевого обхода штатного иммобилайзера.**

В меню программируемых функциях системы необходимо установить:

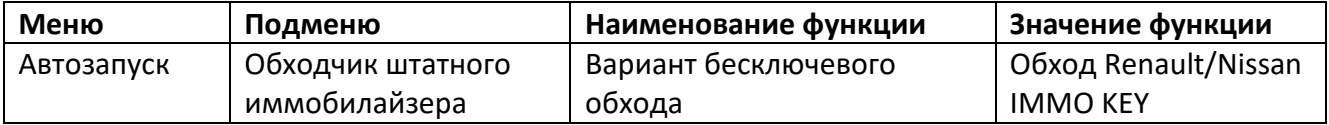

## **Обучение нужно провести по алгоритму:**

- *войти в режим программирования;*
- *- запрограммировать бесключевой обходчик штатного иммобилайзера;*
- *выйти из режима программирования;*
- *- пройти процедуру клонирования.*

Перейти на уровень программирования I-17. Для этого необходимо нажать кнопку «valet» 17 раз. После чего световой индикатор подтвердит ввод 17 вспышками и сирена подаст 17 коротких сигналов. При переходе на уровень, светодиод загорится зеленым цветом.

Далее следует провести действия, по описанному ниже алгоритму.

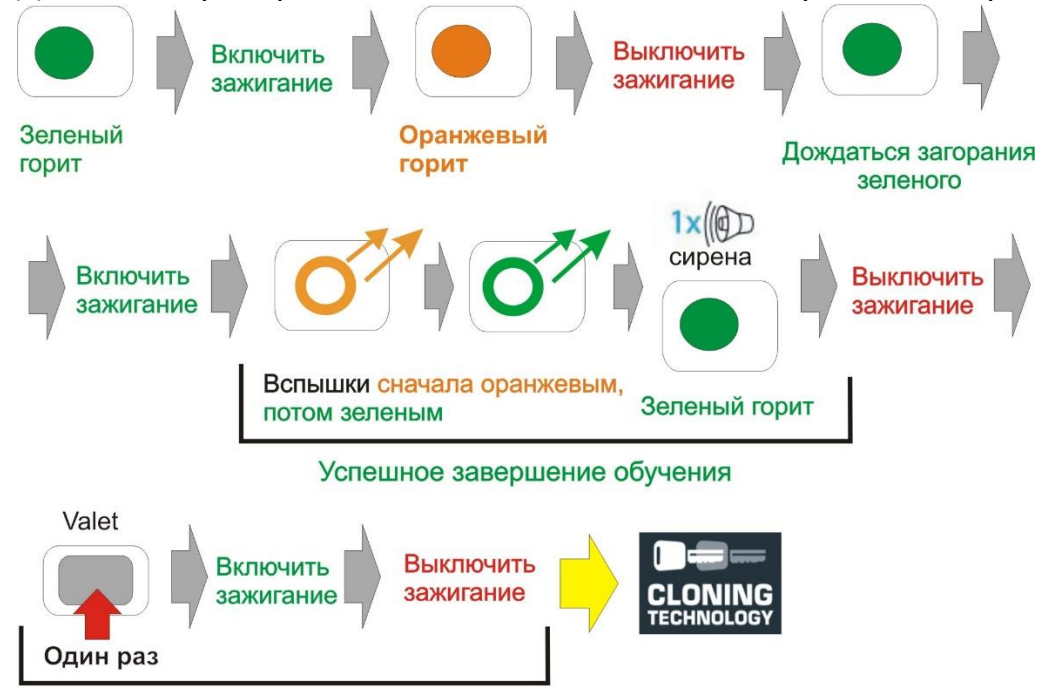

Выход из режима программирования

**Система переведена в режим программирования** бесключевого обхода

штатного иммобилайзера - световой индикатор горит зеленым цветом, ключ вытащен из замка зажигания;

вставить ключ, включить зажигание – индикатор загорится оранжевым цветом\*\*; выключить зажигание, вытащить ключ;

- дождаться, когда световой индикатор загорится зеленым цветом;

вставить ключ, включить зажигание – индикатор начнет мигать зеленым цветом;

- по окончании обучения, индикатор загорится зеленым цветом, и сирена подаст один звуковой сигнал;

\_\_\_\_\_\_\_\_\_\_\_\_\_\_\_\_\_\_\_\_\_\_\_\_\_\_\_\_\_\_\_\_\_\_\_\_\_\_\_\_\_\_\_\_\_\_\_\_\_\_\_\_\_\_\_\_\_\_\_\_\_\_\_\_\_\_\_\_\_\_

- выключите зажигание.

*<sup>\*\*</sup>Если в процессе обучения индикатор загорелся красным цветом вместо оранжевого, выдержите между первым и вторым включением зажигания паузу 20-30 сек. Далее процедура аналогична описанной выше.*

# **Выйти из режима программирования.**

Для выхода из режима программирования:

- коротко нажмите кнопку «Valet».
- включите и выключите зажигание.

# **Далее нужно пройти процедуру клонирования, описанную ниже.**

#### **Клонирование ключа штатного иммобилайзера.**

Для клонирования ключа системы, необходимо провести следующие действия: 1. Подключить охранную систему с помощью USB – кабеля к персональному компьютеру с операционной системой Windows (XP, 7, 8, 10), подключенному к

сети интернет. Перевести систему в режим программирования (описание входа в режим программирования приводилось в предыдущем разделе).

2. Запустить программу Pandora Alarm Studio, пройти авторизацию. Сразу после запуска программы появится надпись «все готово для передачи на сервер». Нужно выбрать ответ: «Да».

После выбора ответа «да» происходит связь с сервером и клонирование ключа, который автоматически передается в систему. Обычно процедура занимает до 4 мин. После клонирования, программа «Pandora Alarm Studio» перейдет в обычный режим настроек.